# **Welcome to Systems Security (SysSec)**

System Security, Spring 2024 Week 1 Lead Presenter(s): SecDev

**Opening Remarks** Featuring Prof. Cleary

### **Agenda – Week 1**

- ▰ **Welcome**
	- ▰ **Introduction**
	- ▰ **What is System Security**
- ▰ **Class Overview**
	- ▰ **Learning outcomes**
	- ▰ **Course requirements**
- ▰ **Virtualization**
	- **EXECUTE: In class exercise: Login to vCenter**
	- **EXECUTE: In class exercise: Virtualization Activity**
- ▰ **Coursework**
	- ▰ **Style guide review**
	- ▰ **Workflow**
	- ▰ **Reporting**
	- ▰ **Topology**
	- ▰ **Assignment: Homework 1**
		- ▰ **In class exercise: Launch a new virtual machine (VM) from .iso**
	- ▰ **Summary/Wrap-up**

### **Introductions**

**UB SecDev, Spring 2024**

Raymond Harenza (**@rwharenz**) Ethan Viapiano (**@ethanvia**) Dikshit Khandelwal **(@dikshitkhandelwal)** Lauren Moore **(@lbmoore)** Steffi Yeh **(@cyeh4)**  Austin Chen **(@aechen2)** Ben Juliano **(@bjjulian)** Joshua Wajnryb **(@jwajnryb)** Shreyas Ramesh **(@ramesh3)**

### **Overview - What is System Security?**

This sets the stage for involvement with the hosting of: **Camps ■ Competitions** Grantsmanship As: **Faculty ■** Students (grad and undergrad) **Kalumni and volunteers** 

### **System Security Introductions**

**School of Management Faculty** Prof. Kevin Cleary (@cleary.kevin.p) Prof. Dominic Sellitto (@dsellitto) Prof. David J. Murray (@djmurray)

**Student Volunteers** Griffin Refol **(@grefol)** Vasu Baldwa **(@vasudevb)**  Blake Turner **(@blaketnr)**

**Alumni Volunteers** Phil Fox (@xphilfox) Anthony Magrene (@magrene) Stephen James (@stephenorjames)

# **Course Goals:** Learn, Have Fun, Be Your Best

### **Agenda – Week 1**

#### ▰ **Welcome**

- ▰ **Introduction**
- ▰ **What is System Security**
- ▰ **Class Overview**
	- ▰ **Learning outcomes**
	- ▰ **Course requirements**
- ▰ **CIATD**

### ▰ **Virtualization**

- **EXECUTE: In class exercise: Login to vCenter**
- ▰ **In class exercise: Virtualization Activity**
- ▰ **Coursework**
	- ▰ **Workflow**
	- ▰ **Reporting**
	- ▰ **Topology**
	- ▰ **Assignment: Homework 1**
		- ▰ **In class exercise: Launch a new virtual machine (VM) from .iso**
	- ▰ **Summary/Wrap-up**

### **Learning Outcomes of This Class**

Learn and apply basic security concepts Identify threats and vulnerabilities of systems Learn to harden systems and address vulnerabilities Specific focus on Windows and Linux Effectively communicate via written reports Documentation (instructional reports) Executive and technical communication (informational reports) Work effectively as a team

### **Overview - SysSec**

Investigating the boundaries and overlaps between: **T** Information Technology (IT) ■ Information Systems (IS) Management ▰ Computer Hardware and Software ▰ Everything covered in this class will be directly applicable to: ○ Homework assignments ○ In-class activites

### **Tentative Class Schedule**

#### **O** This schedule is subject to change.

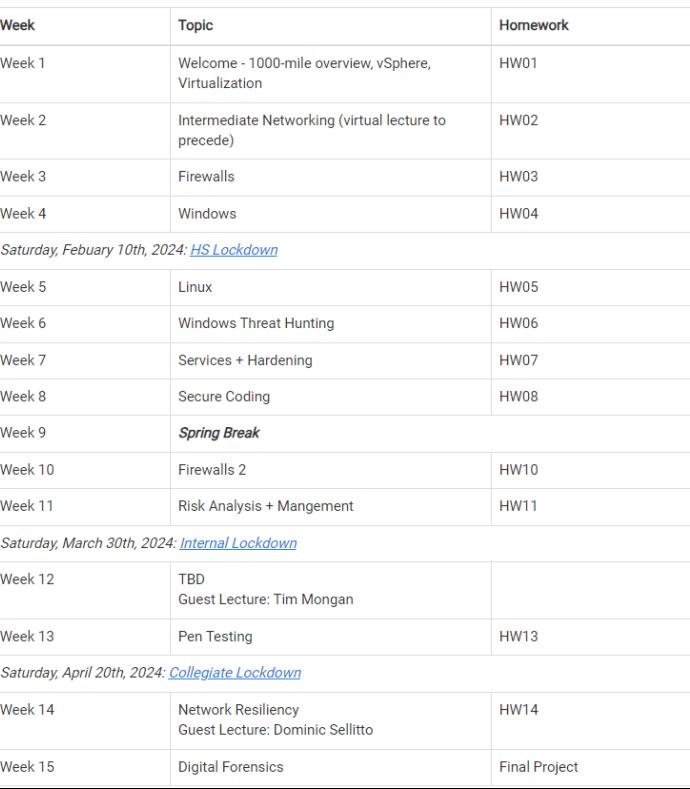

## **Course Requirements**

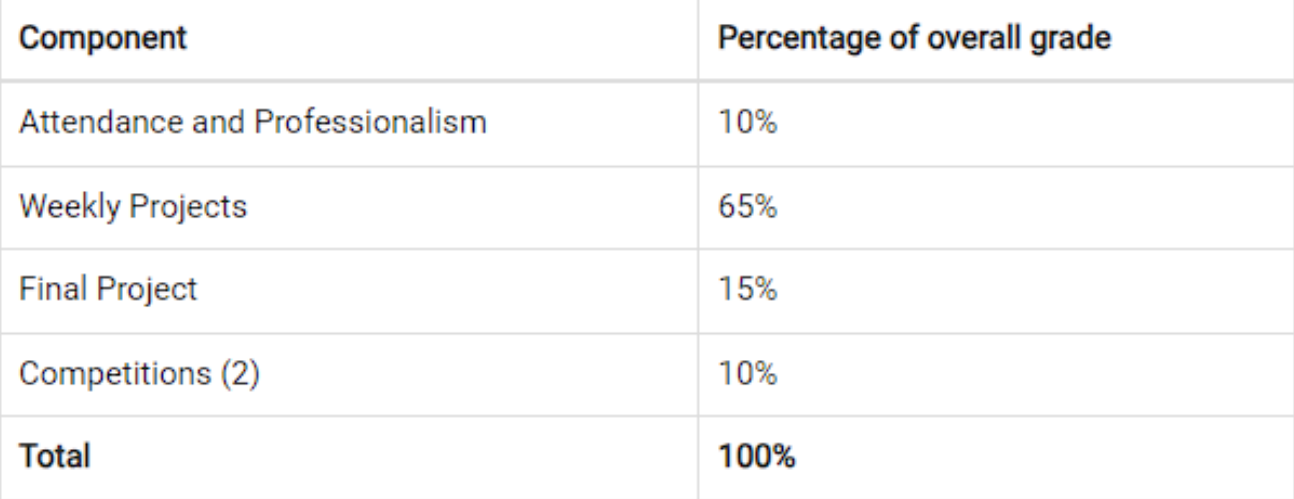

### **Ground Rules**

Attendance: Taken weekly during lecture time **The Homework: Weekly, deliverables due Thursdays** 6:29 pm Late Policy: Late submissions are not accepted **Generative AI** 

### Use of Generative Al

This course allows the use of generative AI tools (e.g., ChatGPT) on certain assignments within given guidelines. Failure to follow these guidelines may be considered a violation of UB's academic integrity policy. If you are unsure how and when generative AI can be used, be sure to ask.

Generative AI tools are best used as idea generation, not as a citable reference. Any use of generative AI tools must be rigorously documented and submitted with your assignment.

### **Competitions!**

Highschool Lockdown February 10<sup>th</sup> ▰ Contact @aderysh on Mattermost if you are interested UB Internal Lockdown March 30th! Sign up form: Will be provided in Mattermost when available **External Competitions** 

## **NetDef**

### **Mattermost**

### Go to:

- [https://chat.System Security.org/signup\\_user\\_complete/?id=j3zqpf4qubb1uppc3a1fob61wr](https://chat.ubnetdef.org/signup_user_complete/?id=j3zqpf4qubb1uppc3a1fob61wr)
- Use your UB Email to sign up and use your UBIT ID as your username
- Once logged in look under public channels and press "More..." to join the channel SysSec Spring 2024

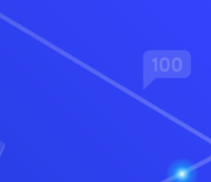

### **Agenda – Week 1**

- ▰ **Welcome**
	- ▰ **Introduction**
	- ▰ **What is System Security**
- ▰ **Class Overview**
	- ▰ **Learning outcomes**
	- ▰ **Course requirements**
	- ▰ **CIATD**

#### ▰ **Virtualization**

- **EXECUTE: In class exercise: Login to vCenter**
- ▰ **In class exercise: Virtualization Activity**
- ▰ **Coursework**
	- ▰ **Workflow**
	- ▰ **Reporting**
	- ▰ **Topology**
	- ▰ **Assignment: Homework 1**
		- ▰ **In class exercise: Launch a new virtual machine (VM) from .iso**
	- ▰ **Summary/Wrap-up**

### **System Security Resources**

As it turns out, System Security has you *all* covered already.

**We have these**:

... and all you have to do is drive over to Davis Hall and pick your gear up.

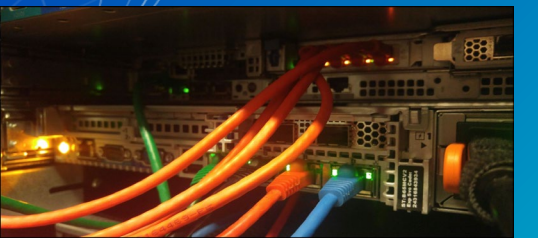

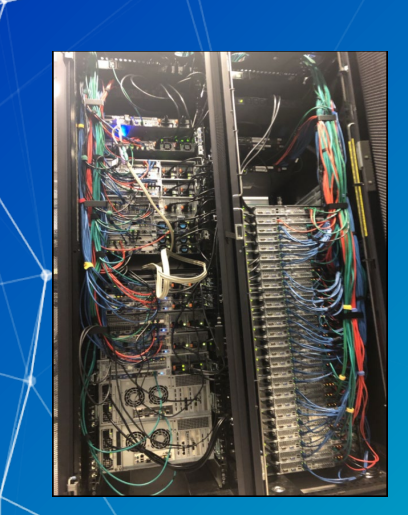

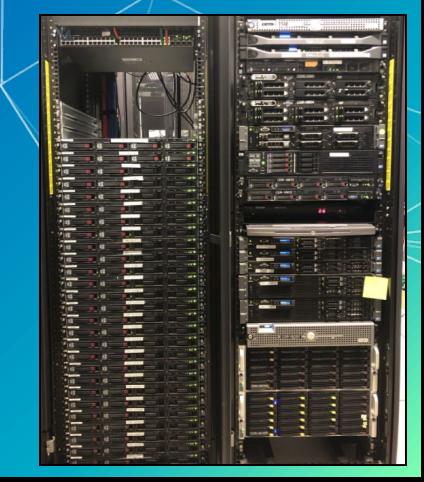

### **Converging the analog: Virtualization**

Instead, we're going to get you the resources you need for this class through virtualization!

[Explain Virtualization to your Mom](https://m.youtube.com/watch?v=o8JXiCYNuDo)

Remote access to all kinds of different computing solutions ▰ No need for your own hardware *or software* Not even a VirtualBox download (for those of you with experience)! **Effective** 

UB and program donors foot the bill!

No small expenditure

## **Virtualization: How do we do that?**

■ A virtual machine is a computer inside a computer.  $\blacksquare$  A hypervisor lets you interact with virtualized machines! VMWare's vSphere presents the hypervisor to you!

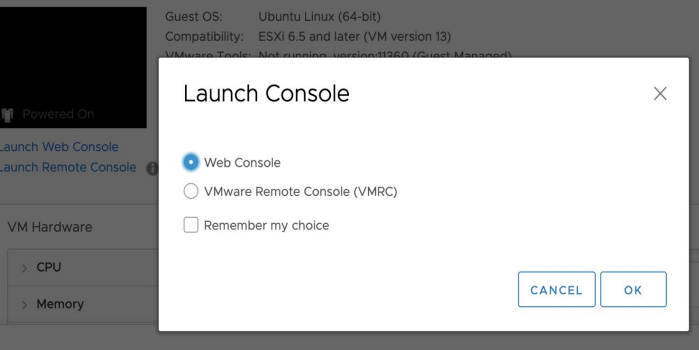

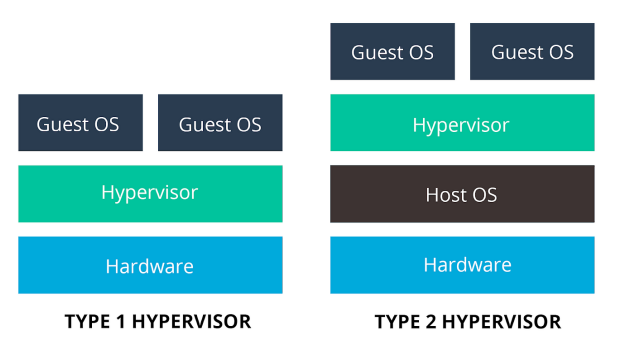

### **Use case of virtualization**

Type 1 ○ Bare Metal Hypervisors access machine resources directly. (SysSec Version) Type 2

○ Hosted Hypervisors run on an underlying operating system, and are given resources for guests to use by the host. (Other courses)

### **Type 2 Virtualization**

Intel/AMD Hosts ○ Can utilize software like VirtualBox **■ Apple Silicon Hosts** ○ Must utilize ARM ISO's and software such as Qemu or UTM

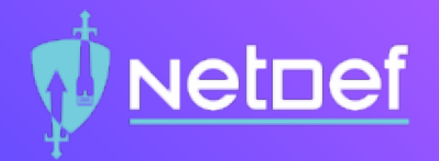

# In Class Activity Login to vCenter

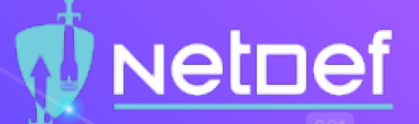

### Virtualization: Let's look inside

- Login to VPN if off campus
- Login to vCenter
	- ⬠ vCenter:<https://cdr-vcenter.cse.buffalo.edu/>
	- $\bigcirc$  Use YourUBITName@vsphere.local for the login ID
	- $\bigcirc$  You will be sent a message with your login information
	- $\bigcirc$  [Course links available at https://System](https://ubnetdef.org/courses/syssec/)
		- [Security.org/courses/syssec/](https://ubnetdef.org/courses/syssec/)
			- ◻ Also available on UBLearns!
	- △ Favorite/Bookmark vCenter!

# **Break slide**

Please return on time!

### **Agenda – Week 1**

- ▰ **Welcome**
	- ▰ **Introduction**
	- ▰ **What is System Security**
- ▰ **Class Overview**
	- ▰ **Learning outcomes**
	- ▰ **Course requirements**
	- ▰ **CIATD**

### ▰ **Virtualization**

- **EXECUTE: In class exercise: Login to vCenter**
- ▰ **In class exercise: Virtualization Activity**
- ▰ **Coursework**
	- ▰ **Workflow**
	- ▰ **Reporting**
	- ▰ **Topology**
	- ▰ **Assignment: Homework 1**
		- ▰ **In class exercise: Launch a new virtual machine (VM) from .iso**
	- ▰ **Summary/Wrap-up**

### **SysSec Coursework**

Assigned Weekly

Delivery and turn-in via UBLearns (Bright Space) Required .pdf format uploads ■ \*\*Will not be graded if not in .pdf format\*\* ▰ Notes will be posted at <https://ubnetdef.org/lectures/> Class work will correspond to the homework Pay attention in class **The Complete the in class activates** 

### **SysSec Homework**

**Reports** 

Instruction report Informational report Select weeks: System state Scored separate of report deliverable  $\blacksquare$  Full credit system state may be required for in  $\&$  lass activities ▰ Due the subsequent **Thursday, 6:29 pm**

### **Report components**

- Instructional Reports
	- Screenshots technical walk-through Informational reports
		- **The Inform select audiences**
	- Requirements
		- **Written professional report**
	- **Topology** 
		- **Low** Visual network diagram
- A style guide for each component is in UB Learns

### **Coursework Support**

Office hours (as posted on the [https://System Security.org/courses/syssec](https://ubnetdef.org/courses/syssec) course page)

General support in the Systems Security Mattermost channel

Subject to availability

Limited availability on Thursdays before class

Consult this resource to improve support timeliness: <https://nohello.net/en/>

Open-Source Research

Peer collaboration to achieve system state is acceptable

### **Homework: LaTeX**

**EXAGORY Markup language which makes formatting consistent and easy.** Applicable to any field and future classes. **TexStudio for Windows, Overleaf for MacOS, Linux has** everything.

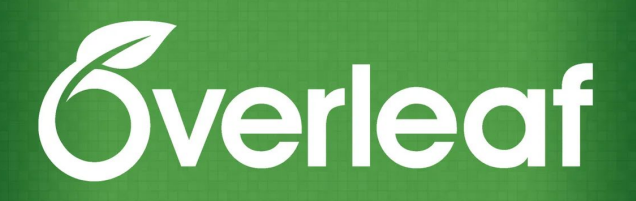

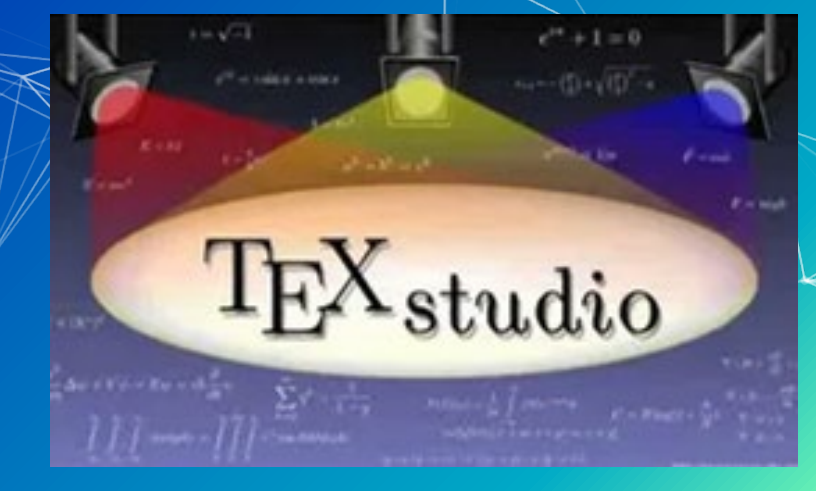

## **Common coursework component: Topology**

- ▰ Topology: A network diagram
	- Requirements
		- **Generated**

Draw.io/diagrams.net (recommended) Lucidchart Others that look as or more professional Professional organization of network

- All devices represented as if physically available
- Device details correspond exactly to system states

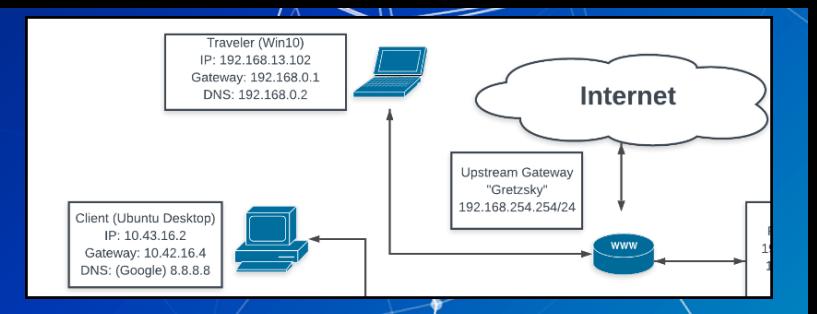

## **Open up topology style guide and go over it in depth**

- Provides layout and general guidelines for topologies
- Key pointers:
	- System information
	- Connection flow
	- Hierarchical system placement

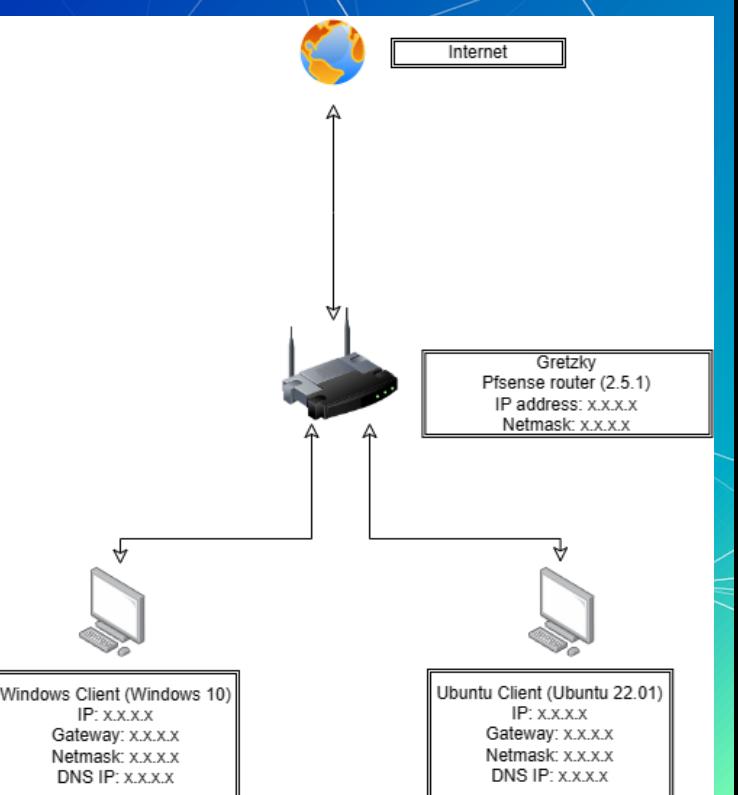

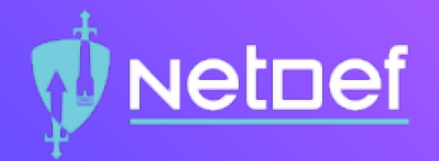

# In Class Activity Network Topology Walkthrough

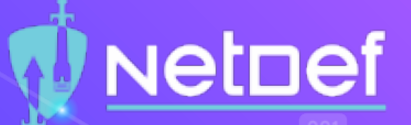

### Creating a Network Topology In diagrams.net:

- ⬠ Open a new diagram
- Click on + More Shapes
- $\circledcirc$  Select one of the following
	- ◻ Clipart, Cisco19, Citrix
- Click on Apply
- ⬠ Expand your selection from the dropdown list
- ⬠ Drag and drop the figures corresponding to their device
- Connect each device with an arrow indicating the flow of network traffic
- Select a Rectangle to label each network device
- See the Topology Style Guide for more details

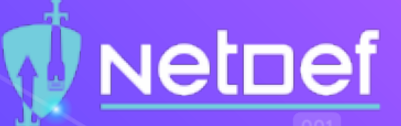

### List of devices to be included on the topology:

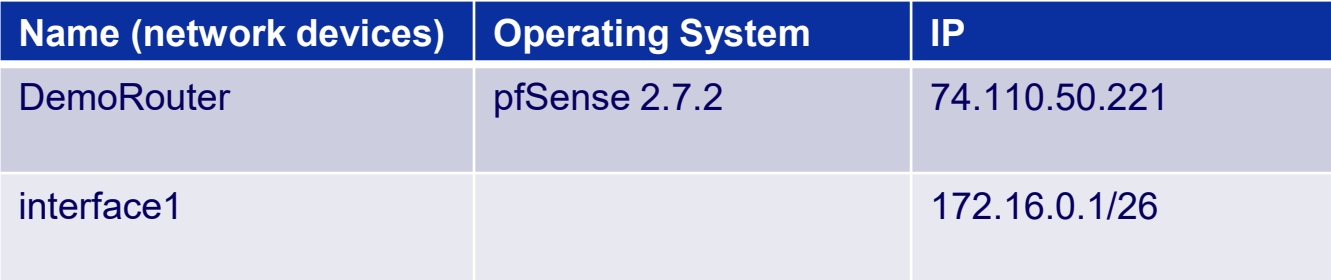

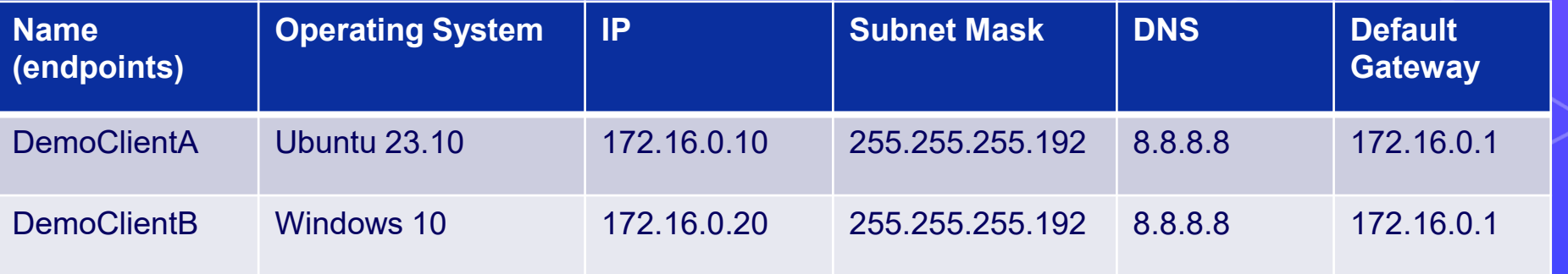

## **Common coursework component: System State Remedy**

- Some assignments are dependent on the completion of others Client  $\Lambda$ ; Windows 10
	- Deliverables will specify a requisite, gradable "system state." This state can be a "prerequisite" for the next assignment
	- We will provide near-term feedback for remediation.
	- Address remediation instructions seriously!
		- If not remediated, you may not be able to participate in class
		- Seek after-class help.

## **Homework 1 (HW01)**

- Posted to UBLearns by 9:30 pm
- Install two clients from .iso on your network segment/vCenter folder
	- Client 1: Windows 10
	- ▰ Client 2: Ubuntu Linux Desktop version 23.10.1
	- **EXECUTE: All usernames and passwords must match:** 
		- sysadmin
		- Change.me!
- Perform simple network tests on each using the Command-Line Interface (CLI). Take screenshots!
- System state: Both client installations are complete and are networkconnected.
- Provide a topology of your network

## **Instructional Report Style Guide Introduction/overview**

Provides layout and general guidelines for homework Key pointers: **Screenshots** Page layout ▰ In-paragraph organization Punctuation and grammar

### **Agenda – Week 1**

- ▰ **Welcome**
	- ▰ **Introduction**
	- ▰ **What is System Security**
- ▰ **Class Overview**
	- ▰ **Learning outcomes**
	- ▰ **Course requirements**
	- ▰ **CIATD**

### ▰ **Virtualization**

- **EXECUTE: In class exercise: Login to vCenter**
- ▰ **In class exercise: Virtualization Activity**
- ▰ **Coursework**
	- ▰ **Workflow**
	- ▰ **Reporting**
	- ▰ **Topology**
	- ▰ **Assignment: Homework 1**
		- ▰ **In class exercise: Launch a new virtual machine (VM) from .iso**
- ▰ **Summary/Wrap-up**

### **Summary and Wrap up**

Today's Achievements:

- We met each other
- We learned about what System Security is
- We did some virtualization
	- Accessed vSphere and launched a machine
- We communicated the standards for reporting
- We described the homework process, this week's  $H/W$ , and course resources

**Questions**

Now is the time!

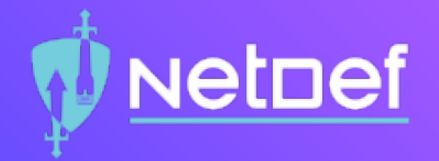

# In Class Activity Launch a new VM from ISO

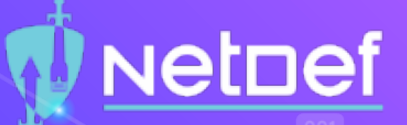

## Launch a VM from a new .iso

### In vCenter:

- $\bigcirc$  Right click on the VM referenced in the HW
- $\bigcirc$  Click on Edit Settings...
- Scroll down to CD/DVD drive 1
- From the drop down select Datastore ISO File
- Select cdr-iscsi1
- $\bigcirc$  Scroll down to ISOs
- Select either a Windows or Linux ISO. Consult HW for the name.
- $\bigcirc$  Click OK and make sure the connected option is checked

# **Class dismissed** See you next week!